# **INSTRUCTIONS TO FILL UG APPICATINS (Aided Courses)**

- 1. Before applying online, candidates are advised to **carefully read the instructions**.
- 2. For Aided stream Courses, Candidates have to apply **separate applications for more the one courses.**
- 3. Candidates are asked to fill the following Details carefully
	- $10^{th}$  Std. Registration Number as in Mark Sheet
	- Date of Birth.
	- Enter the verification code

Then Click 'I Agree Button'.

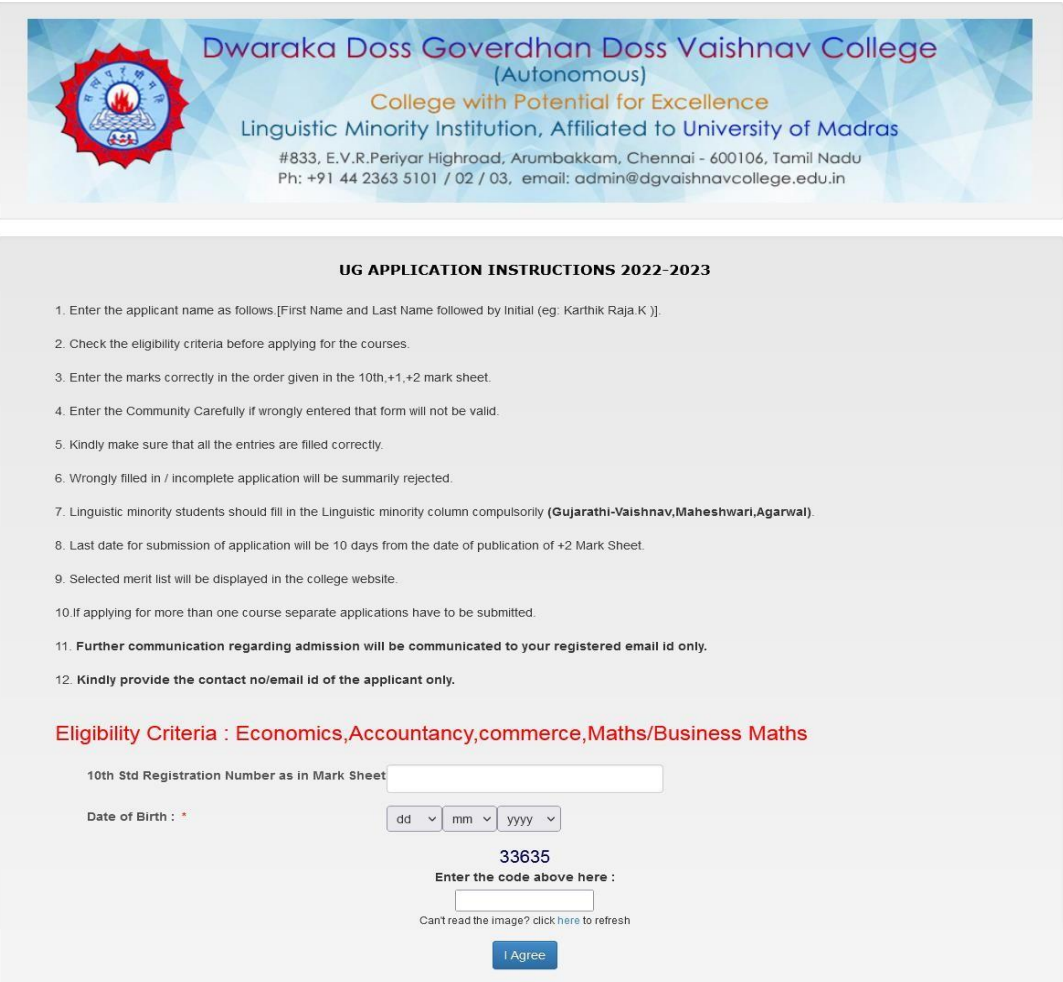

- 4. After the submission of Registration Details Form, the **Application Details** Form will be opened. **In 'Application Form'** Page, enter your personal and academic details carefully.
- 5. Upload your passport size photograph in png /j pg/jpeg format with the following dimensions. 3.5cm - 4.5cm (File Size 10kb - 50kb) (Selfie photos are not permitted, and the background of the photo must be white.)

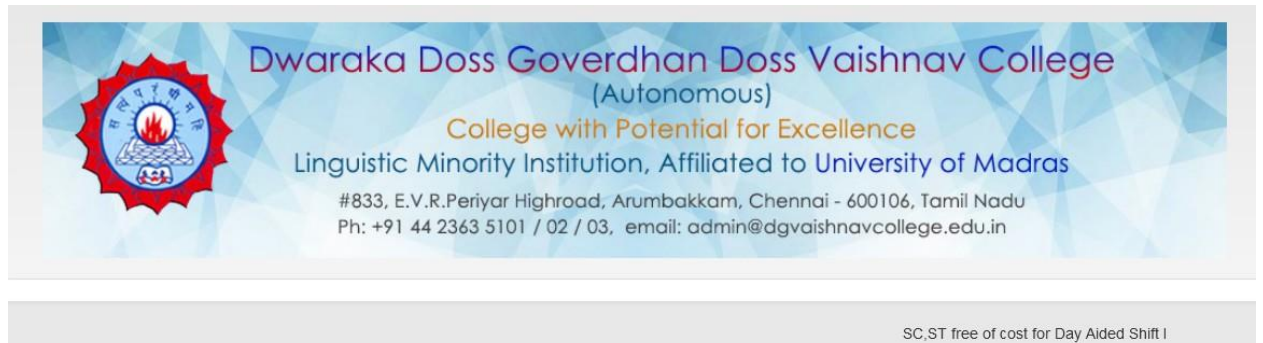

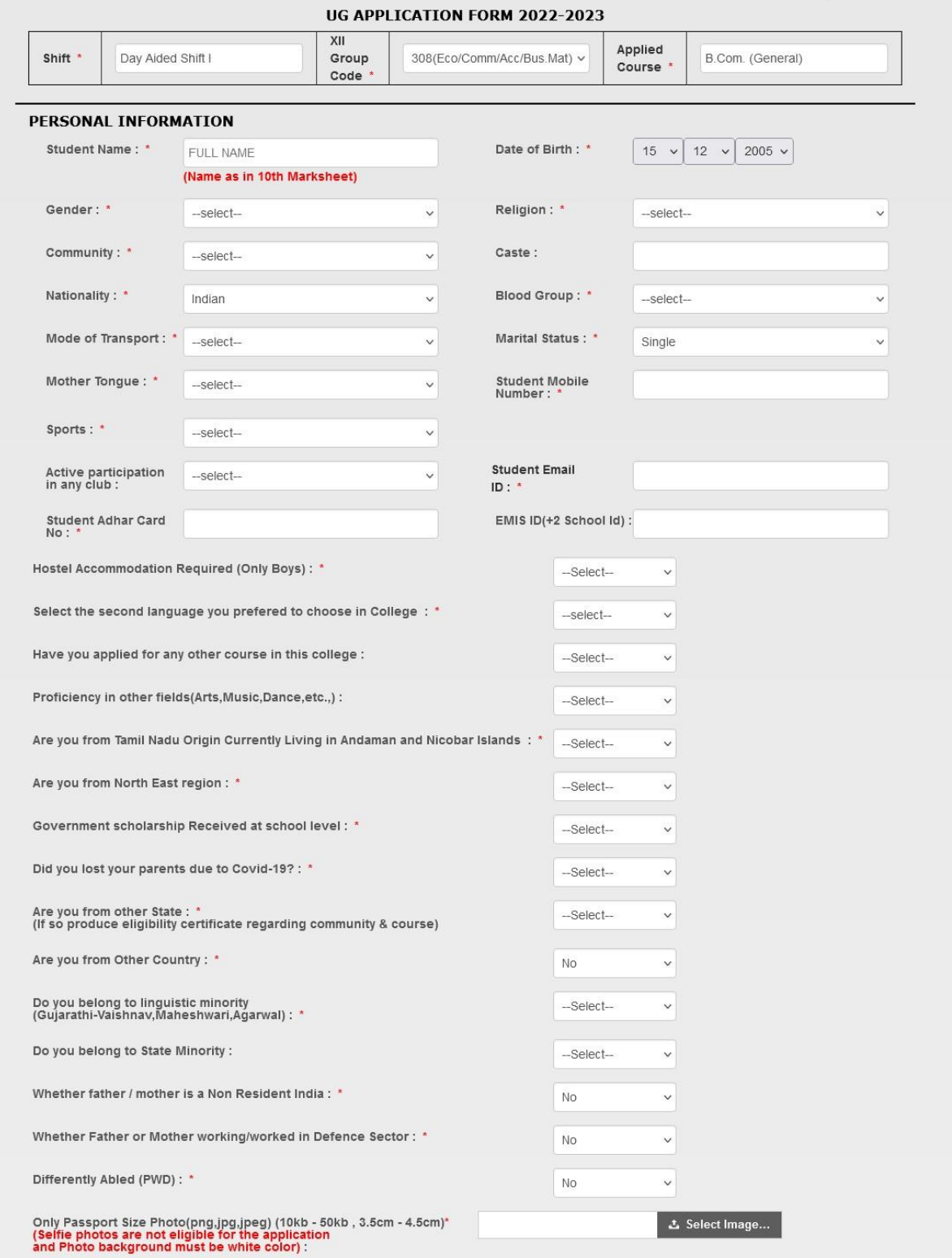

### **ADDRESS DETAILS**

TEMPORARY ADDRESS :\*

Same as Temporary Address

PERMANENT ADDRESS :

#### **PARENT INFORMATION**

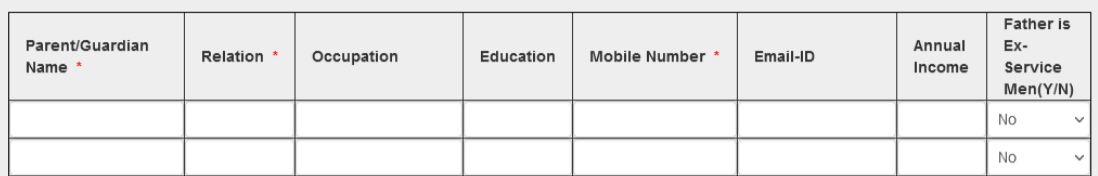

#### 6th,7th,8th,9th EDUCATIONAL DETAILS

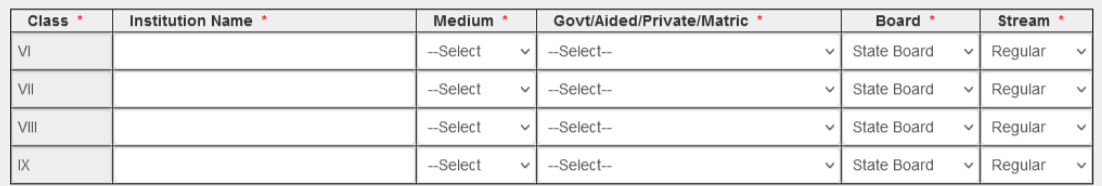

#### 10th,+1,+2 EDUCATIONAL DETAILS

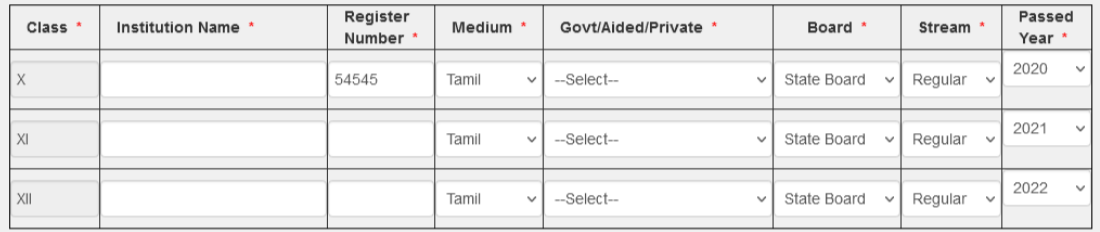

#### X SUBJECT DETAILS

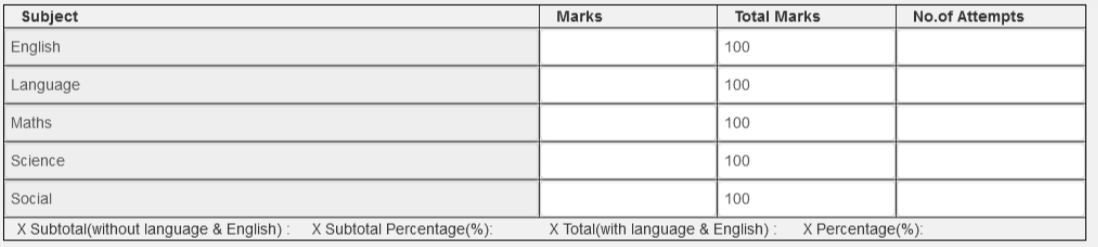

#### XI & XII SUBJECT DETAILS

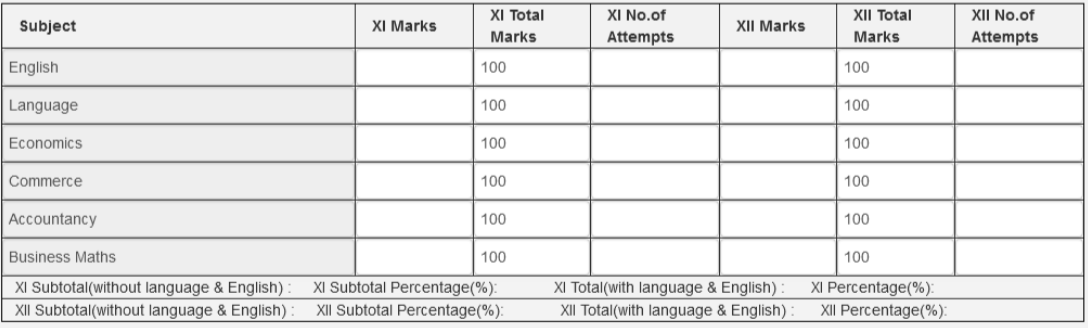

#### Terms & Conditions :

1. I declare that all the particulars furnished above are true and correct (In case the furnished information is found to be incorrect later, the application/admission will be rejected).

2. I hereby agree that I will abide by the rules and regulations of the college that are in force from time to time. I will follow the COVID-19 Protocal.

#### **Disclaimer Policy:**

1. Dwaraka Doss Govardhan Doss Vaishnav College will not store any of your Bank credentials / Card details, the system will redirect you to concerned Bank pages only to complete your transaction.

2. There is No refund(s) / No Cancellations / No charge backs are allowed for the transactions done through this channel.

3. In case of any dispute regarding the payments, you are requested to contact College administrator.

4. Transaction fees charged would be borne by cardholder for any payment.

5. Transaction fees charged would not be refunded/ reversed for any refund or reversal and chargeback of any transaction.

6. After submitting your application form successfully you will be redirected to payment page.

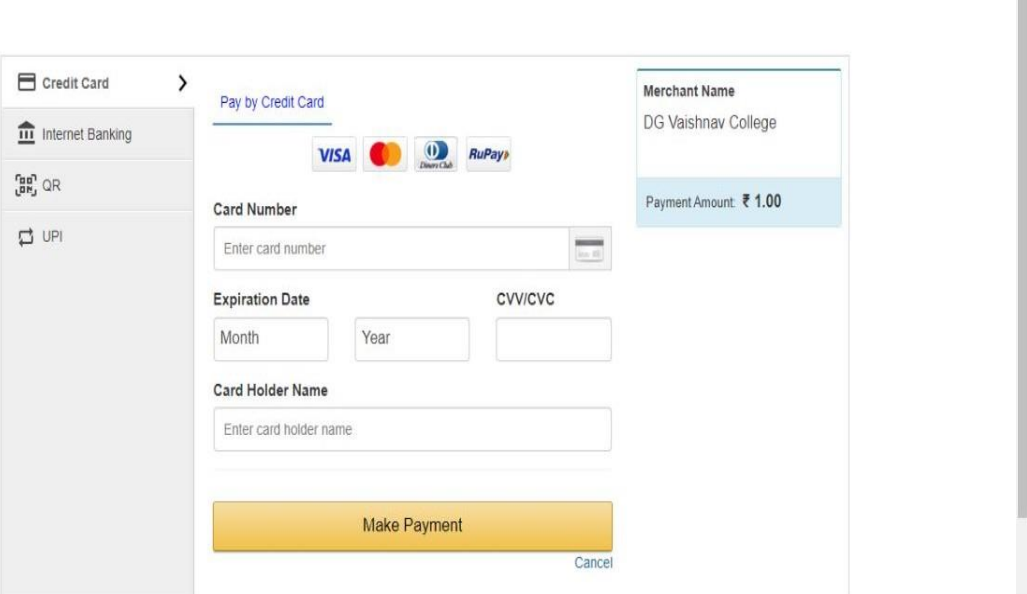

7. After the successful payment, Application Number will be sent to your registered mobile number and Mail-id. Then filled in Application form will displayed on Systems Screen. Candidates are advised to download your filled in application form for your reference.

## **Note:**

Don't send hard copy of filled in applications to the institution.